#### 知 【MVS】华为路由器单区域OSPF典型组网配置案例

[网络相关](https://zhiliao.h3c.com/questions/catesDis/2089) **[韦家宁](https://zhiliao.h3c.com/User/other/174870)** 2024-01-16 发表

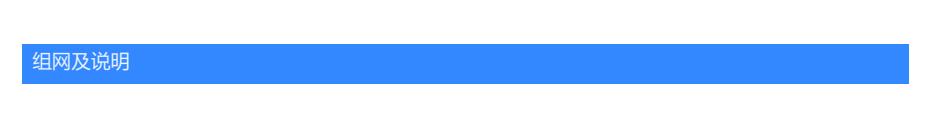

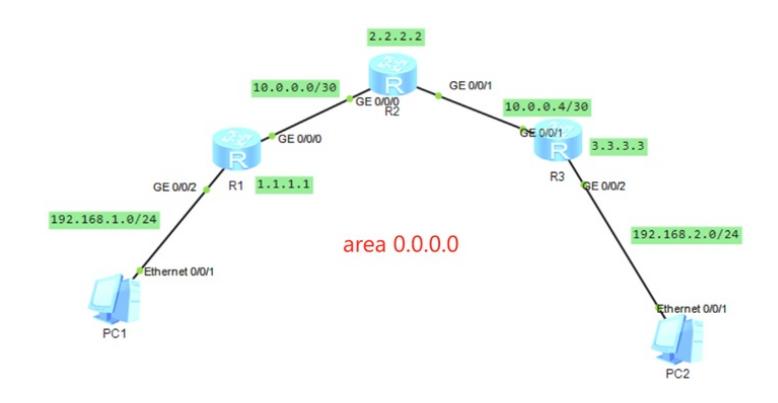

本案例采用ENSP模拟器来实现单区域OSPF的配置案例,IP地址规划在网络拓扑图中已经有了明确的 标识,为了实现PC之间互通,使用单区域OSPF来实现。

# 配置步骤

1、按照网络拓扑图配置IP地址。

2、分别配置R1、R2、R3路由器的单区域OSPF。

# 配置关键点 R1:

<Huawei>u t m Info: Current terminal monitor is off. <Huawei>u t d Info: Current terminal debugging is off. <Huawei>sys Enter system view, return user view with Ctrl+Z. [Huawei]sysname R1 [R1]int loopback 0 [R1-LoopBack0]ip address 1.1.1.1 32 [R1-LoopBack0]quit [R1]int gi 0/0/2 [R1-GigabitEthernet0/0/2]ip address 192.168.1.1 24 [R1-GigabitEthernet0/0/2]quit [R1]int gi 0/0/0 [R1-GigabitEthernet0/0/0]ip address 10.0.0.1 30 [R1-GigabitEthernet0/0/0]quit [R1]ospf 1 router-id 1.1.1.1 [R1-ospf-1]area 0.0.0.0 [R1-ospf-1-area-0.0.0.0]network 10.0.0.0 0.0.0.3 [R1-ospf-1-area-0.0.0.0]network 192.168.1.0 0.0.0.255 [R1-ospf-1-area-0.0.0.0]network 1.1.1.1 0.0.0.0 [R1-ospf-1-area-0.0.0.0]quit [R1-ospf-1]quit

# $R2$ :

<Huawei>u t m Info: Current terminal monitor is off. <Huawei>u t d Info: Current terminal debugging is off. <Huawei>sys Enter system view, return user view with Ctrl+Z. [Huawei]sysname R2 [R2]int loopback 0 [R2-LoopBack0]ip address 2.2.2.2 32 [R2-LoopBack0]quit

[R2]int gi 0/0/0 [R2-GigabitEthernet0/0/0]ip address 10.0.0.2 30 [R2-GigabitEthernet0/0/0]quit [R2]int gi 0/0/1 [R2-GigabitEthernet0/0/1]ip address 10.0.0.5 30 [R2-GigabitEthernet0/0/1]quit [R2]ospf 1 router-id 2.2.2.2 [R2-ospf-1]area 0.0.0.0 [R2-ospf-1-area-0.0.0.0]network 10.0.0.0 0.0.0.3 [R2-ospf-1-area-0.0.0.0]network 10.0.0.4 0.0.0.3 [R2-ospf-1-area-0.0.0.0]network 2.2.2.2 0.0.0.0 [R2-ospf-1-area-0.0.0.0]quit [R2-ospf-1]quit

#### R3:

<Huawei>u t m Info: Current terminal monitor is off. <Huawei>u t d Info: Current terminal debugging is off. <Huawei>sys Enter system view, return user view with Ctrl+Z. [Huawei]sysname R3 [R3]int loopback 0 [R3-LoopBack0]ip address 3.3.3.3 32 [R3-LoopBack0]quit [R3]int gi 0/0/2 [R3-GigabitEthernet0/0/2]ip address 192.168.2.1 24 [R3-GigabitEthernet0/0/2]quit [R3]int gi 0/0/1 [R3-GigabitEthernet0/0/1]ip address 10.0.0.6 30 [R3-GigabitEthernet0/0/1]quit [R3]ospf 1 router-id 3.3.3.3 [R3-ospf-1]area 0.0.0.0 [R3-ospf-1-area-0.0.0.0]network 10.0.0.4 0.0.0.3 [R3-ospf-1-area-0.0.0.0]network 192.168.2.0 0.0.0.255 [R3-ospf-1-area-0.0.0.0]network 3.3.3.3 0.0.0.0 [R3-ospf-1-area-0.0.0.0]quit [R3-ospf-1]quit

### 配置PC的IP地址:

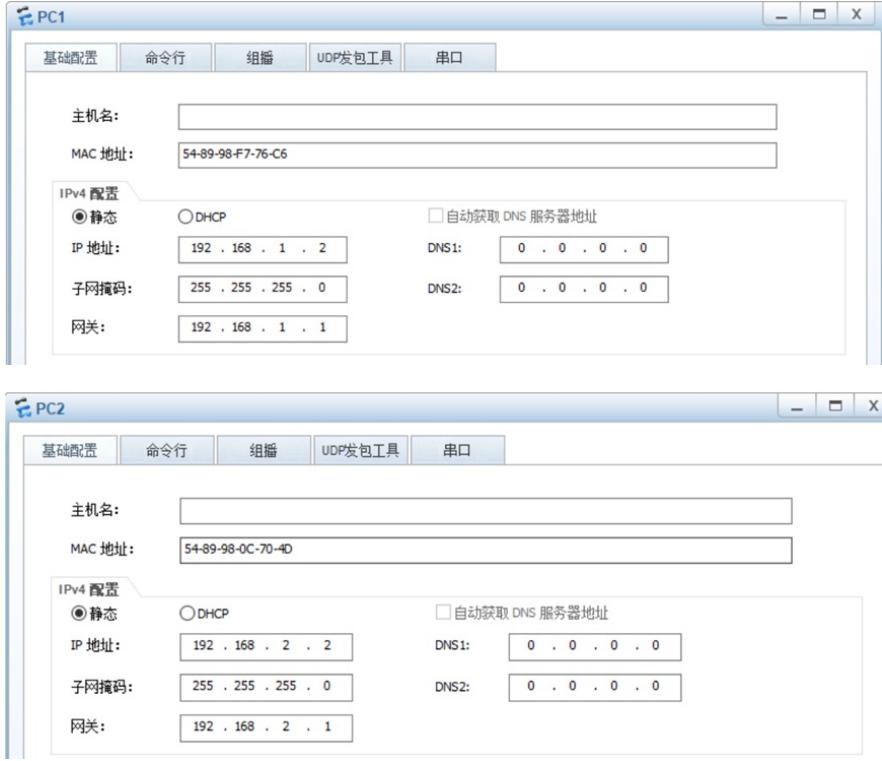

PC之间能相互PING通:

```
EPC1命令行 组播 UDP发包工具
    其础图
                                                              串口
 Welcome to use PC Simulator!
 PC>ping 192.168.2.2
 Ping 192.168.2.2: 32 data bytes, Press Ctrl_C to break<br>From 192.168.2.2: bytes=32 seq=1 ttl=125 time=93 ms<br>From 192.168.2.2: bytes=32 seq=2 ttl=125 time=110 ms<br>From 192.168.2.2: bytes=32 seq=3 ttl=125 time=93 ms<br>From 192.
    -- 192.168.2.2 ping statistics ---
    5 packet (s) transmitted
    5 packet(s) received
    0.00% packet loss
    round-trip min/avg/max = 93/96/110 ms
  PC >
```

```
EPC2
```
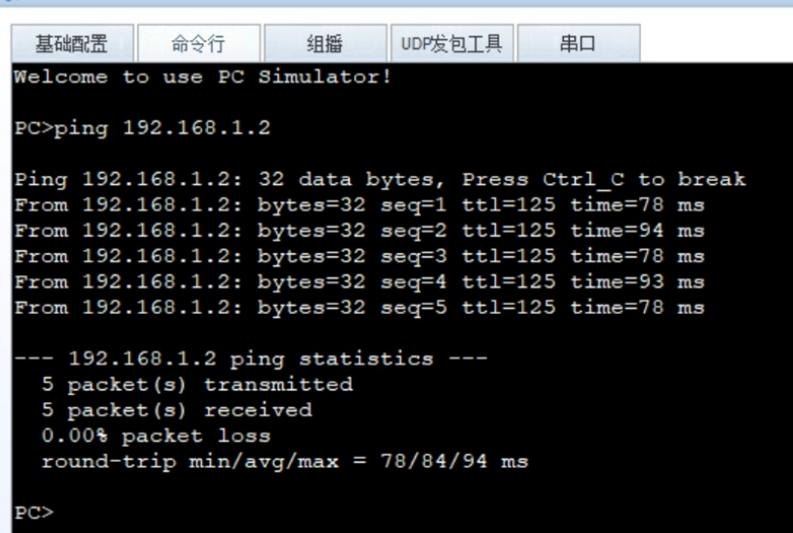

分别检查R1、R2、R3路由器都已经建立了OSPF邻居关系:

```
[Rl]dis ospf peer
          OSPF Process 1 with Router ID 1.1.1.1
                    Neighbors
Area 0.0.0.0 interface 10.0.0.1 (GigabitEthernet0/0/0)'s neighbors
   rea 0.0.0.0 interface 10.0.0.1 (GigabitEthernet<br>
outer ID: 2.2.2.2 Address: 10.0.0.2<br>
State: Full Mode:Nbr is Master Priority: 1<br>
DR: 10.0.0.1 BDR: 10.0.0.2 MTU: 0<br>
Read times due in 37 sec
Router ID: 2.2.2.2
    Dead timer due in 37 sec
    Retrans timer interval: 5
   Neighbor is up for 00:04:22<br>Authentication Sequence: [ 0 ]
[R1]
```

```
E R<sub>2</sub>
                                                                                \blacksquare[R2]dis ospf peer
         OSPF Process 1 with Router ID 2.2.2.2
                Neighbors
 Area 0.0.0.0 interface 10.0.0.2 (GigabitEthernet0/0/0)'s neighbors
   outer ID: 1.1.1.1 Address: 10.0.0.1<br>State: Full Mode:Nbr is Slave Priority: 1<br>DR: 10.0.0.1 BDR: 10.0.0.2 MTU: 0
 Router ID: 1.1.1.1Dead timer due in 38 sec
    Retrans timer interval: 5
   Neighbor is up for 00:04:40
   Authentication Sequence: [ 0 ]
                Neighbors
 Area 0.0.0.0 interface 10.0.0.5 (GigabitEthernet0/0/1) 's neighbors
 Router ID: 3.3.3.3 Address: 10.0.0.6<br>State: Full Mode:Nbr is Master Priority: 1<br>DR: 10.0.0.5 BDR: 10.0.0.6 MTU: 0
   Dead timer due in 37 sec
   Retrans timer interval: 5
    Neighbor is up for 00:03:09
    Authentication Sequence: [ 0 ]
```

```
R31dis ospf peer
```

```
OSPF Process 1 with Router ID 3.3.3.3
               Neighbors
Area 0.0.0.0 interface 10.0.0.6(GigabitEthernet0/0/1)'s neighbors
  puter ID: 2.2.2.2 Address: 10.0.0.5<br>
State: Full Mode:Nbr is Slave Priority: 1<br>
DR: 10.0.0.5 BDR: 10.0.0.6 MTU: 0
Router ID: 2.2.2.2
  Dead timer due in 34 sec
  Retrans timer interval: 5
  Neighbor is up for 00:03:25
  Authentication Sequence: [ 0 ]
```
**FR31** 

检查R1、R2、R3路由器的路由表,均已正常通过OSPF学习到对端的路由:

Stub

Stub

Stub

Total Nets: 7<br>Intra Area: 7 Inter Area: 0 ASE: 0 NSSA: 0

 $\frac{1}{2}$ 

192.168.2.0/24

```
[Rlldis ospf routing
      OSPF Process 1 with Router ID 1.1.1.1
              Routing Tables
Routing for Network
Destination
                  Cost Type
                                       NextHopAdvRouter
                                                                           Area
1.1.1.1/32Stub
                                                                           0.0.0.010.0.0.0/30
                            Transit
                                        10.0.0.10.0.0.0192.168.1.0/24
                            Stub
                                        192.168.1.1
                                                                           0.0.0.010.0.0.2<br>10.0.0.2
2.2.2.2/32Stub
                                                         2.2.2.2
                                                                           0.0.0.03.3.3.3/323.3.3.30.0.0.0Stub
10.0.0.4/30
                            Transit
                                        10.0.0.2
                                                         2.2.2.2
                                                                           0.0.0.010.0.0.2192.168.2.0/24
                     \overline{\mathbf{3}}Stub
                                                         3.3.3.30.0.0.0Total Nets: 7<br>Intra Area: 7 Inter Area: 0 ASE: 0 NSSA: 0
[R2]dis ospf routing
       OSPF Process 1 with Router ID 2.2.2.2<br>Routing Tables
 Routing for Network
                   Cost Type
                                        NextHop
                                                         AdvRouter
 Destination
                                                                           Area
 2.2.2.2/32<br>10.0.0.0/30
                            5tub
                                        2.2.2.22.2.2.20.0.0.0Transit
                                        10.0.0.2
                                                         2.2.2.20.0.0.010.0.0.4/30
                            Transit
                                        10.0.0.5
                                                         2.2.2.2
                                                                           0.0.0.01.1.1.1/32Stub
                                                                           0.0.0.0\mathbf{1}10.0.0.1
 3.3.3.3/32<br>192.168.1.0/24
```
10.0.0.6

10.0.0.1

10.0.0.6

 $3.3.3.3$ 

 $3.3.3.3$ 

 $0.0.0.0$ 

 $0.0.0.0$ 

 $0.0.0.0$ 

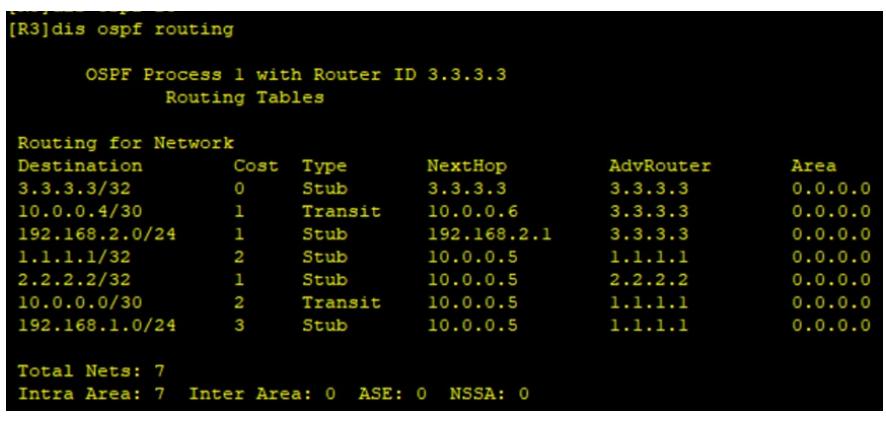

至此,单区域OSPF典型组网配置案例已完成!